# ИК-датчик препятствий, ультразвуковой и ИКдальномеры

# Занятие 4

# ИК-датчик препятствий

ИК-датчик препятствий для бесконтактного обнаружения препятствий с регулируемым диапазоном срабатывания – позволяет роботу избежать столкновения с препятствиями без фиксации непосредственного контакта с ними.

Датчик работает в инфракрасном диапазоне, что позволяет работать со всеми типами поверхностей.

# ИК-датчик препятствий

ИК-датчик препятствий НЕ измеряет расстояние, а только сигнализирует о наличии препятствия на заранее заданном расстоянии.

Это цифровой датчик, поэтому его выход должен подключаться к цифровым портам контроллера.

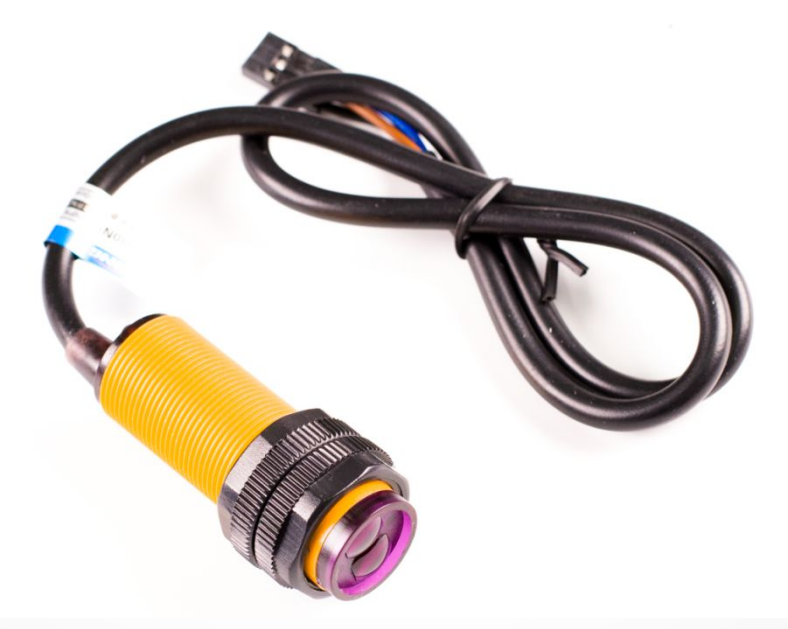

# Ультразвуковой дальномер

Бинокулярное зрение – это зрение, позволяющее определять расстояние до объектов. ȁльтразвуковой дальномер (сонар) определяет есть ли по сторонам препятствия.

ȁ дальномера есть 2 пьезоэлемента, а именно, излучатель и приемник сигналов. Излучатель посылает короткий ультразвуковой импульс, который отражается от объекта и принимается приемником. Таким образом вычисляется расстояние до объекта.

### Ультразвуковой дальномер

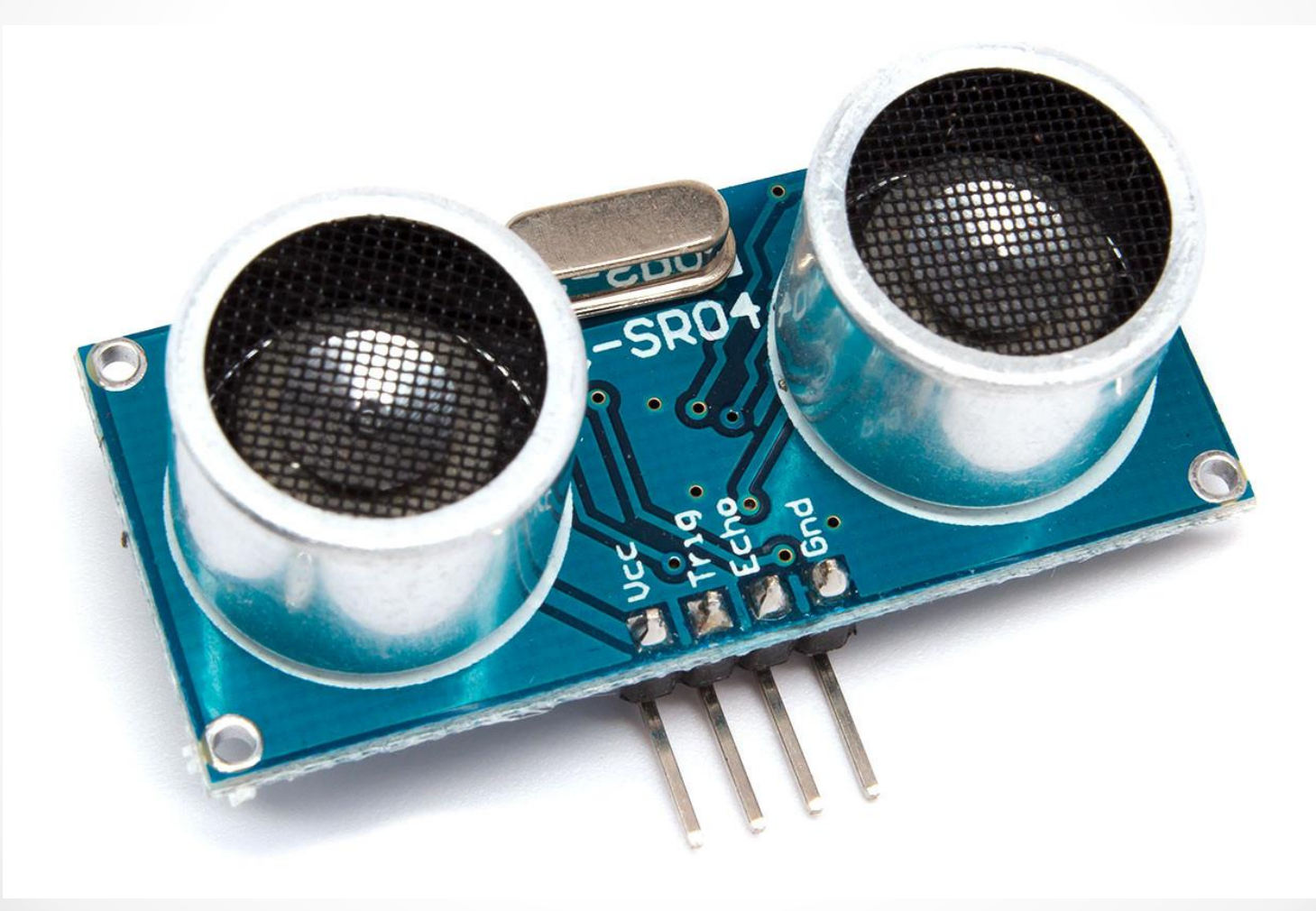

# Подключение внешних библиотек

Библиотека – это некоторый набор кода, который облегчает подключения специфического датчика.

ǿуществует 2 типа библиотек: стандартные и пользовательские. Стандартные библиотеки уже используются в среде Arduino, они загрузились автоматически при установке программы. А пользовательские – это дополнительные библиотеки, которые нужно скачивать отдельно и устанавливать.

Подключение библиотек происходит следующим образом: #include "Ultrasonic.h"

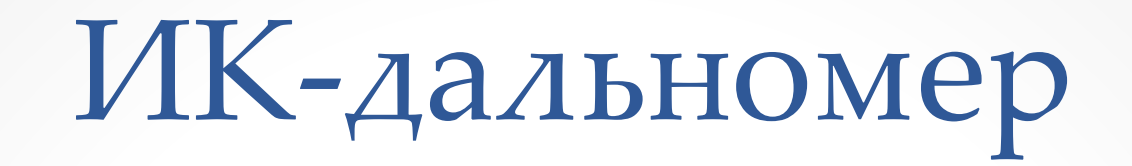

ИК-дальномер – это оптический датчик, который служит для измерения расстояния и обнаружения препятствий, фиксируя отраженное ИК-излучение.

ИК-дальномер работает по принципу триангуляции, сущность которого заключается в построении на местности системы треугольников, в которых измеряются все углы и длины базисных сторон.

ИК-дальномер помогает ориентироваться роботу на местности.

# ИК-дальномер

Сенсор определяет расстояние до препятствия по отраженному лучу света в ИК-спектре.

Выдаваемое выходное напряжение датчика обратно пропорционально расстоянию до препятствия – с увеличением расстояния его значение уменьшается!

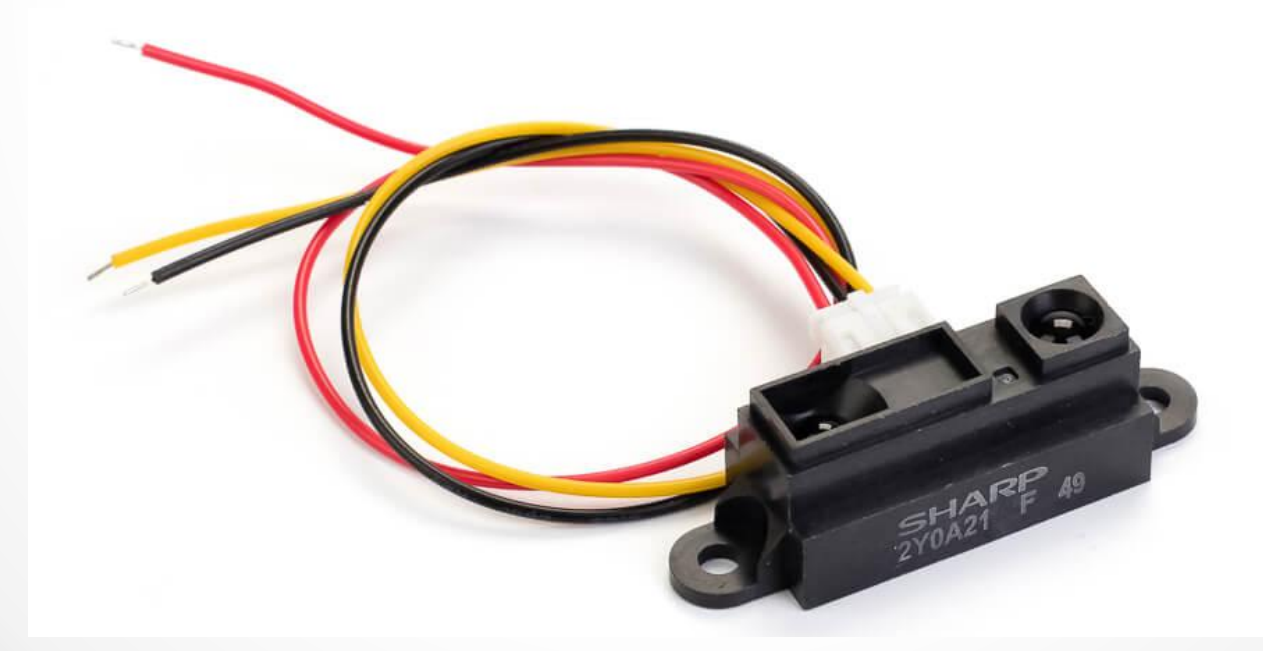

Подключить ИК-датчик препятствий к Arduino и убедиться, что он работает. Затем подключить светодиод, который будет загораться при срабатывании датчика.

- 1. плата Arduino UNO
- 2. USB- кабель
- 3. ИК-датчик препятствий
- 4. светодиод
- 5. резитор 220 Ом
- 6. соединительные провода
- 7. макетная плата

#### Черный = **синий** Желтый = **черный**

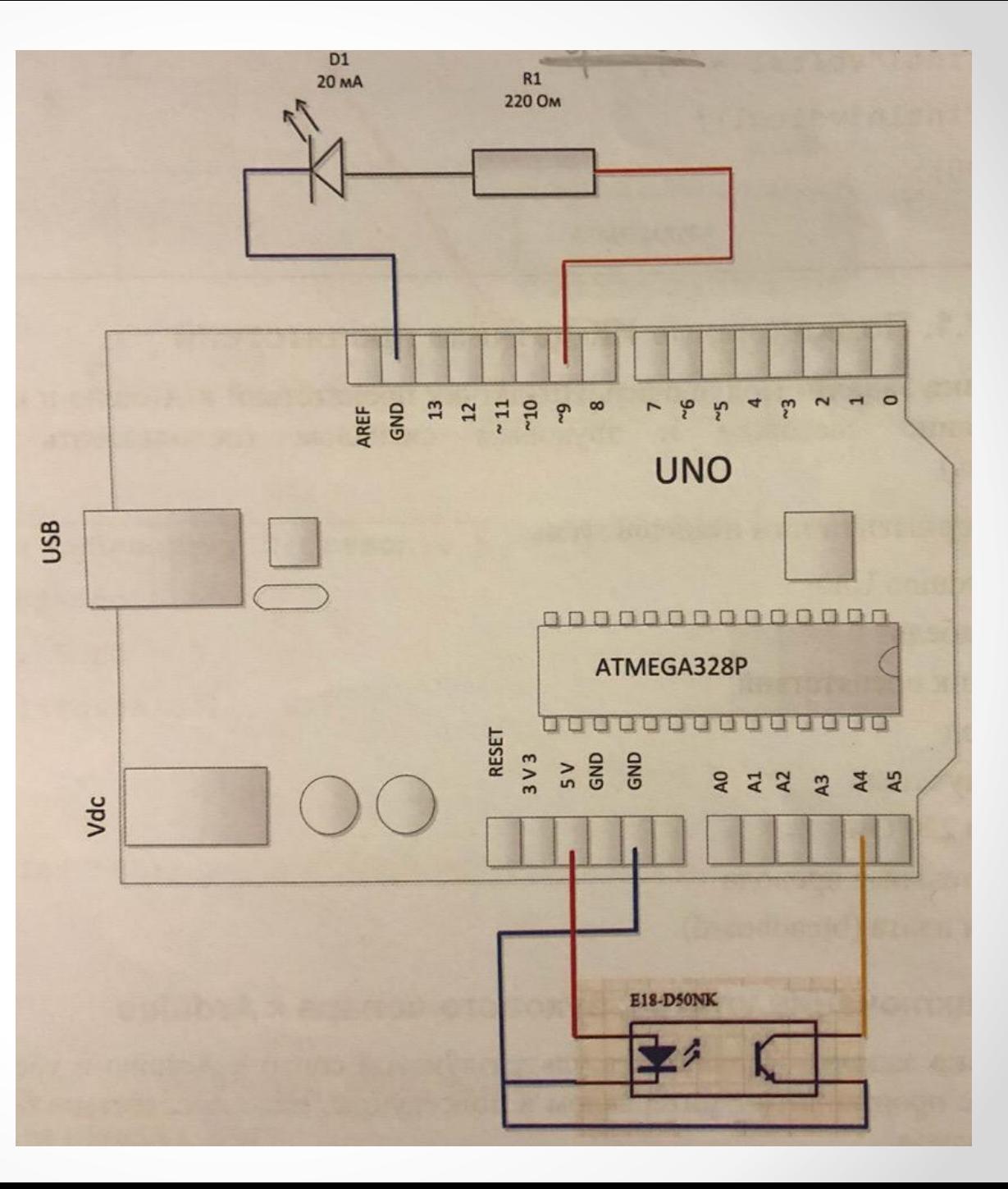

Подключить ИК-датчик препятствий к Arduino и продублировать его срабатывание световым и звуковым сигналом.

- 1. плата Arduino UNO
- 2. USB- кабель
- 3. ИК-датчик препятствий
- 4. светодиод
- 5. резистор 220 Ом
- 6. пьезоизлучатель
- 7. соединительные провода
- 8. макетная плата

Подключить ультразвуковой сонар к Arduino и убедиться, что он работает. Если препятствие ближе 50см включить светодиод.

- 1. плата Arduino UNO
- 2. USB- кабель
- 3. ультразвуковой дальномер
- 4. светодиод
- 5. резистор 220 Ом
- 6. соединительные провода
- 7. макетная плата

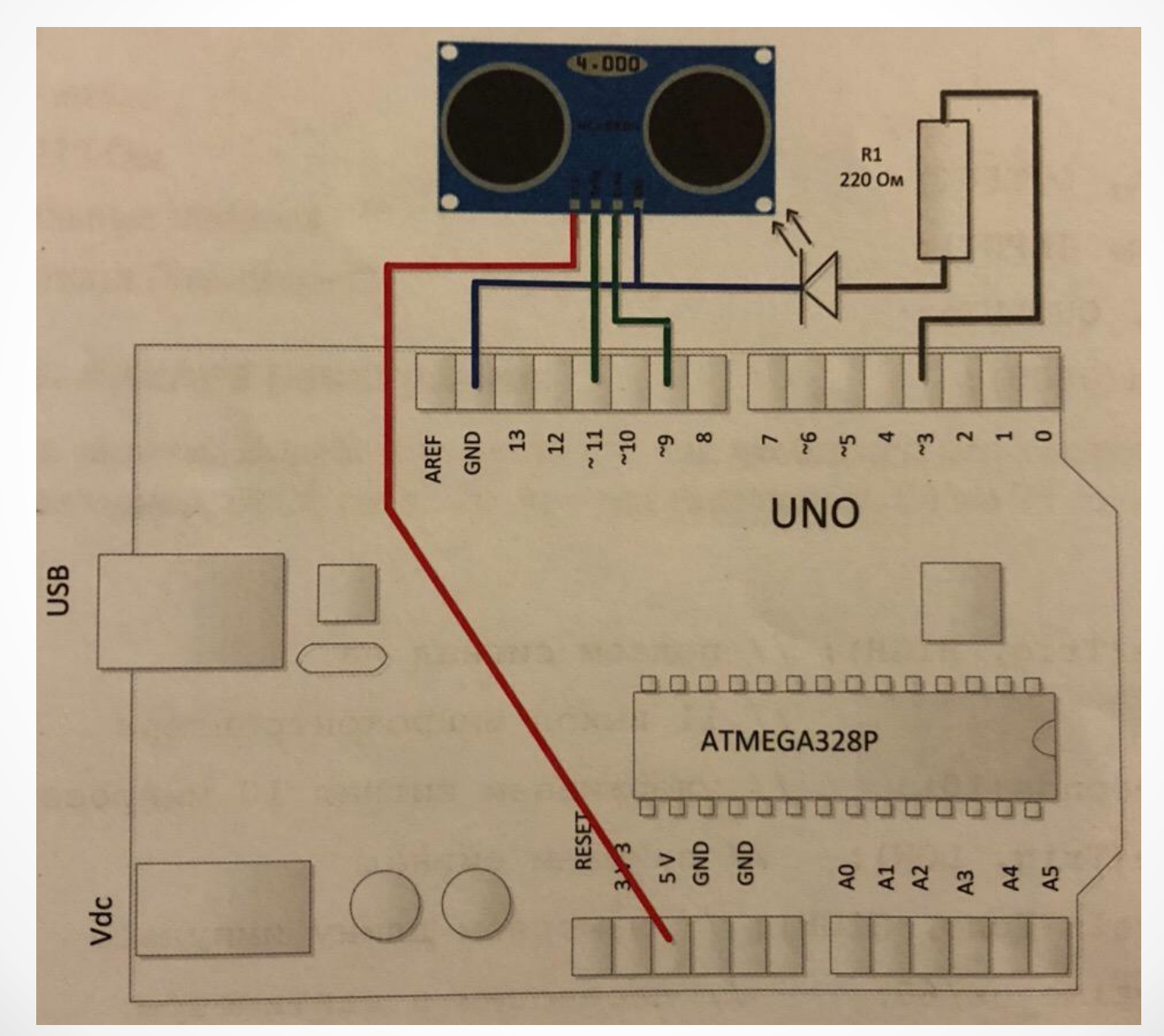

 $\bullet$ 

ǽодключить ультразвуковой дальномер и при обнаружении препятствия ближе 50см оповестить световым и звуковым сигналами. По мере приближения препятствия изменить тональность звукового сигнала и частоту мигания светодиода.

- 1. плата Arduino UNO
- 2. USB- кабель
- 3. ультразвуковой дальномер
- 4. светодиод
- 5. резистор 220 Ом
- 6. пьезоизлучатель
- 7. соединительные провода
- 8. макетная плата

Подключить ИК-датчик препятствий к Arduino и убедиться, что он работает. Затем подключить 3 светодиода, которые будут загораться при срабатывании датчика. При расстоянии 0-20см загорался 1 светодиод, 20-70см – 2 светодиода, >70 – 3 светодиода.

- 1. плата Arduino UNO
- 2. USB- кабель
- 3. ИК-датчик препятствий
- 4. светодиод (3)
- 5. резитор 220 Ом (3)
- 6. соединительные провода
- 7. макетная плата

Подключить и настроить ИК-дальномер. Определить рабочий диапазон дальномера. Результаты измерений вывести на экран монитора. ǽредусмотреть сигнализацию отладочным светодиодом.

- 1. плата Arduino UNO
- 2. USB- кабель
- 3. ИК-дальномер
- 4. макетная плата

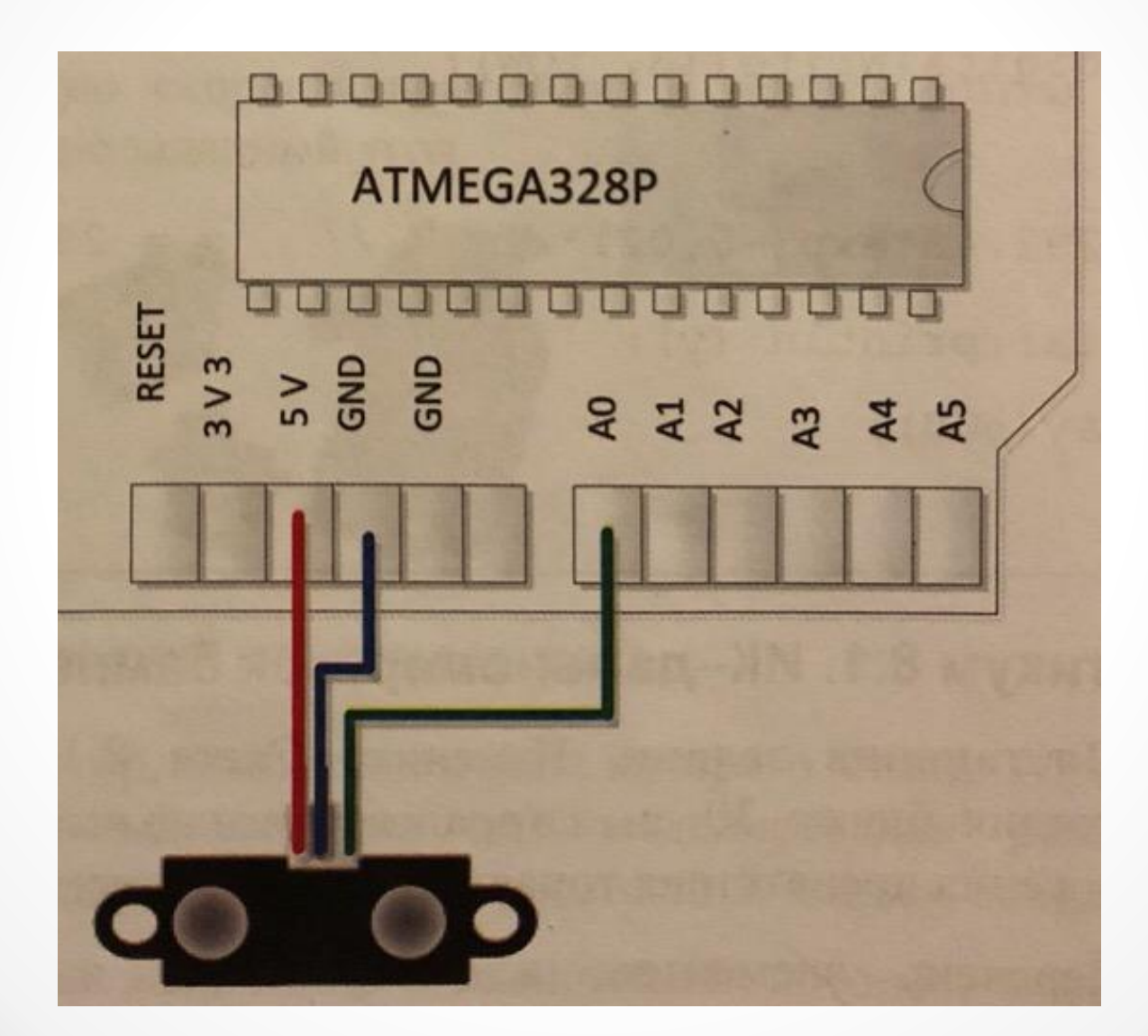

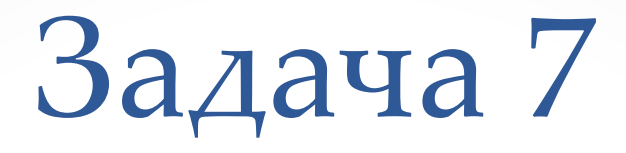

Подключить и настроить ИК-дальномер. Результаты измерений вывести на экран монитора. При появлении препятствия ближе 30см загорался светодиод и издавался звук. По мере приближения препятствия тональность звука должна изменяться

- 1. плата Arduino UNO
- 2. USB- кабель
- 3. ИК-дальномер
- 4. пьезоизлучатель
- 5. макетная плата